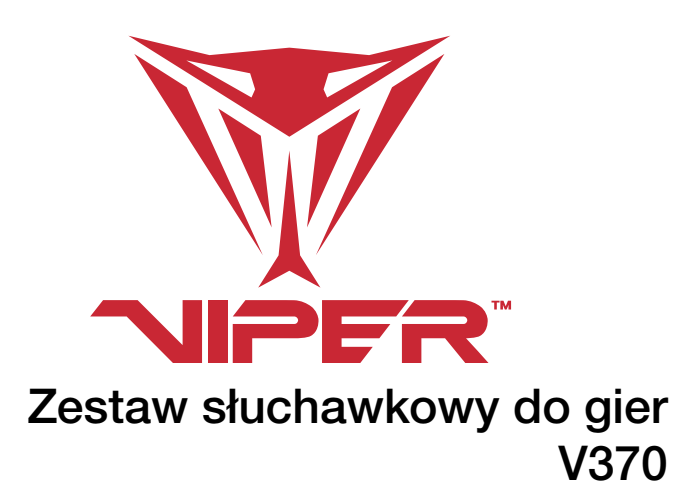

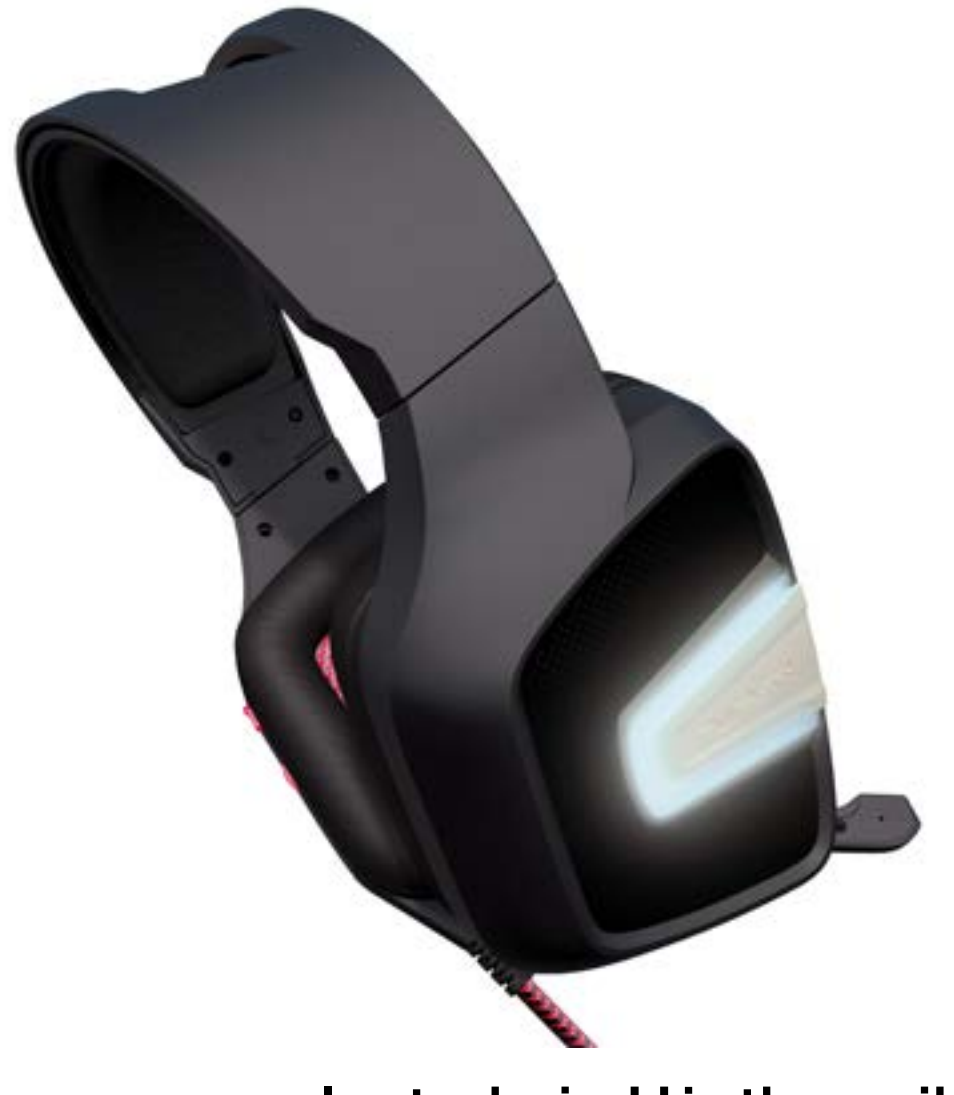

Instrukcja Użytkownika

#### Wstęp

Dziękujemy za zakup zestawu słuchawkowego do gier Viper V370. Niniejszy zestaw jest wyposażony w silnik dźwięku wirtualnego 7.1, który oferuje rzeczywisty dźwięk 360° pozwalający na pełne doświadczenie świata gier. Dodatkowo każda słuchawka ma własny sterownik basów 30mm z technologią UBR (oddźwięk ultra basów), która oferuje niewiarygodnie niskie częstotliwości i niesamowite basy.

Wielokierunkowy mikrofon, który można ukryć w lewej słuchawce, gdy nie jest używany, oferuje wyjątkowy stosunek sygnału do szumu, przesyłając głośny i krystalicznie czysty sygnał, który nie ma sobie równych wśród tradycjonalnych mikrofonów.

Wszystkie przyciski zestawu znajdują się na lewej słuchawce, dzięki czemu są łatwo dostępne i eliminują potrzebę dużego i ciężkiego elementu sterującego na kablu słuchawek.

Na koniec dwa zestawy załączonych wymiennych słuchawek do korzystania zgodnie z preferencjami własnymi użytkownika. Materiał słuchawek oraz miękka skóra słuchawek są eleganckie, funkcjonalne i wygodne, umożliwiając wiele godzin grania. W skład zestawu wchodzi specjalne urządzenie do zamiany słuchawek.

Cechy/specyfikacja techniczna:

- Wirtualny dźwięk przestrzenny 7.1
- Wbudowany, chowany mikrofon
- System oddźwięku ultra basów (UBR)
- Interfejs USB
- Wygodne przyciski na słuchawce
- Podświetlenie RGB LED

#### Głośnik:

- Przenoszenie częstotliwości dźwięku: 20Hz 20KHz
- Impedancja: 32Ω przy 1kHz
- Czułość: 110dB ± 3dB przy maks. 1kHz
- Moc wejściowa: 10mW
- Sterowniki główne: Magnes neodymowy 40mm
- Sterowniki: 30mm
- Długość kabla: 2,2 metra/7 stóp
- Waga netto: 385 g

#### Mikrofon:

- Przenoszenie częstotliwości dźwięku: 100Hz 10KHz
- Stosunek sygnału do szumu: 60dB
- $\bullet$  Czułość: -46dB ± 3dB
- Sposób odbioru: wielokierunkowy

#### Zawartość opakowania:

- Zestaw słuchawkowy do gier Viper V370
- Torba transportowa
- Dodatkowe poduszki do słuchawek
- Narzędzie do zmiany poduszki słuchawki
- Szybki przewodnik
- Naklejka Viper

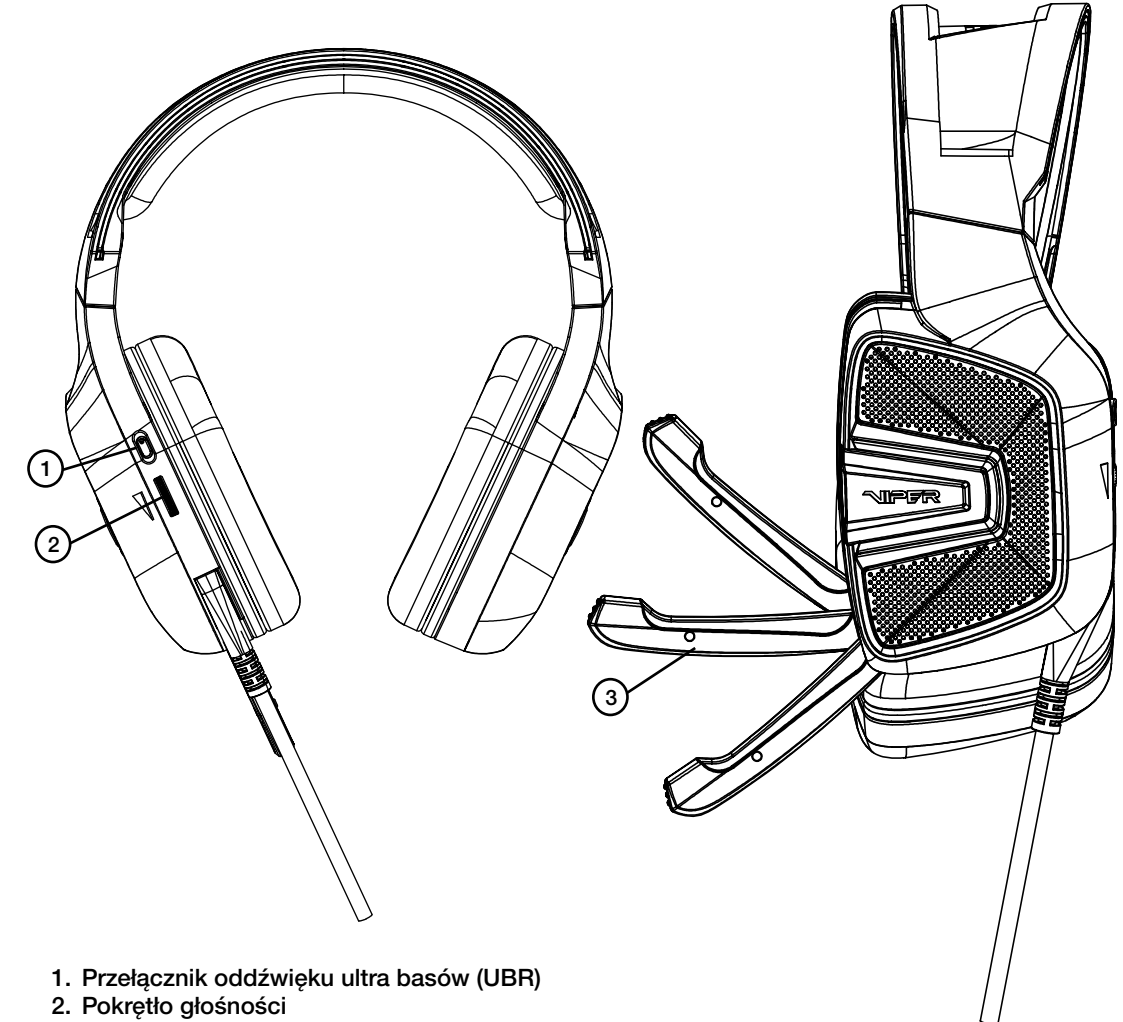

3. Chowany mikrofon

# 1. Instalacja sprzętu

Podłącz zestaw do portu USB komputera. Odczekaj 5-10 sekund, by zestaw został wykryty przez komputer.

### 2. Instalacja oprogramowania

Pobierz oprogramowanie do zestawu ze strony produktu http://www.patriotmemory.com. Ustaw zestaw, dźwięk przestrzenny, efekty dźwiękowe, profile i więcej.

Instrukcja instalacji oprogramowania

Po pobraniu kliknij dwukrotnie oprogramowanie, by rozpocząć instalację. Postępuj zgodnie z instrukcjami na ekranie, by zakończyć czynność.

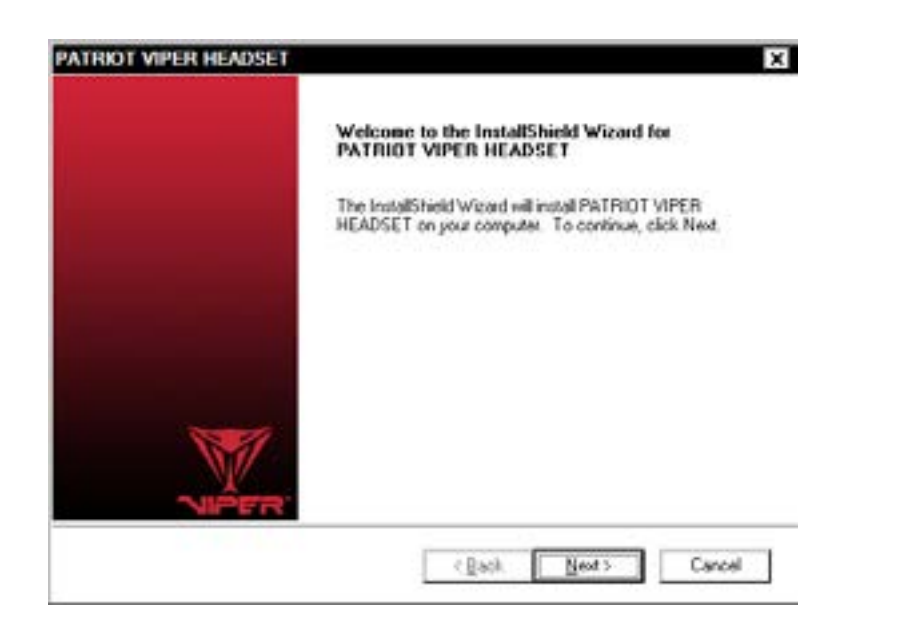

# Uruchom Viper Audio Center

Kliknij dwa razy ikonę na tacce systemowej, by uruchomić oprogramowanie zestawu.

Kliknij prawym przyciskiem myszy lub dwukrotnie ikonę głośnika bądź mikrofonu, by wejść do podmenu i ustawień.

### Ustawienia głośnika

Regulacja głośności

Ustaw głośność główną, kanału przedniego oraz czułość lewego i prawego kanału.

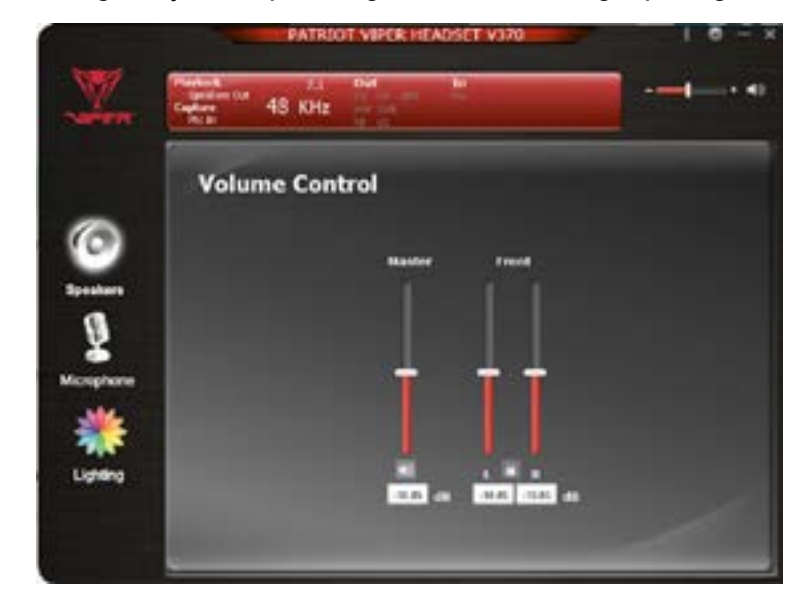

## Częstotliwość próbkowania

Wybierz częstotliwość próbkowania zgodnie z preferencjami:

44,1 KHz – jakość CD 48 KHz – jakość DVD 88,2 KHz – jakość Pro Audio 96 KHz – jakość HD DVD

Wybierz głębię bitową zgodnie z preferencjami:

16 bitów – jakość CD 24 bity – jakość DVD

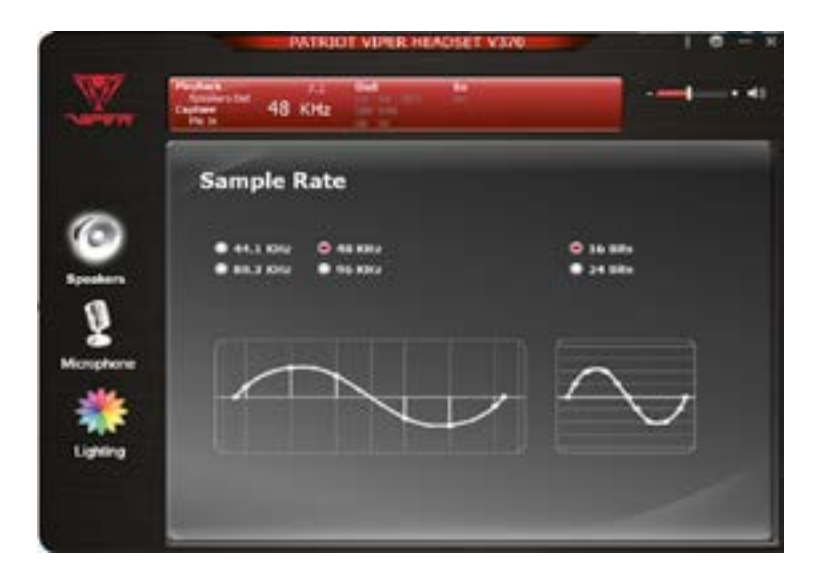

### Słuchawki Xear™ Surround

Włącz Xear™ Surround, by wybrać między trybem muzyki a trybem filmów.

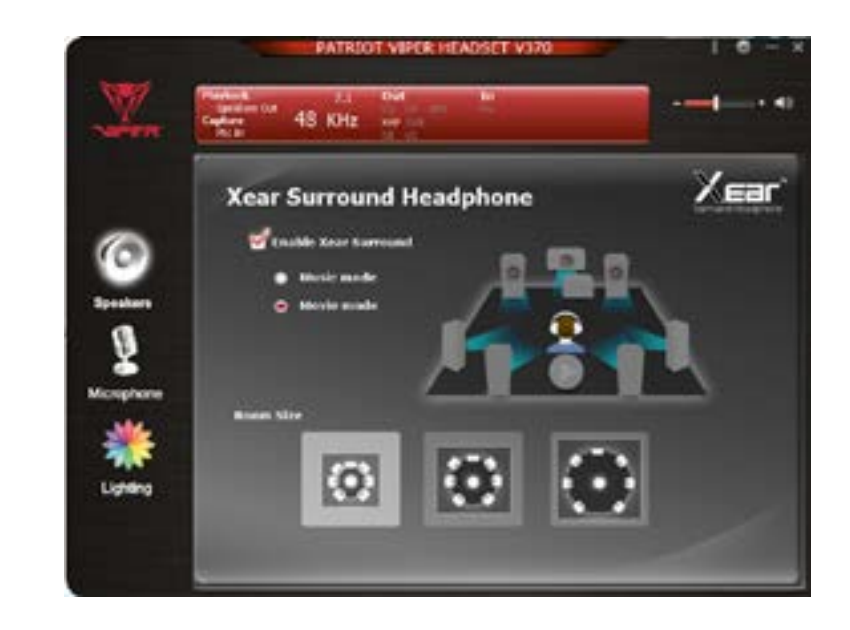

### Korektor

Włącz Equalizer i wybierz spośród dostępnych opcji korektora lub stwórz własne opcje i je zapisz.

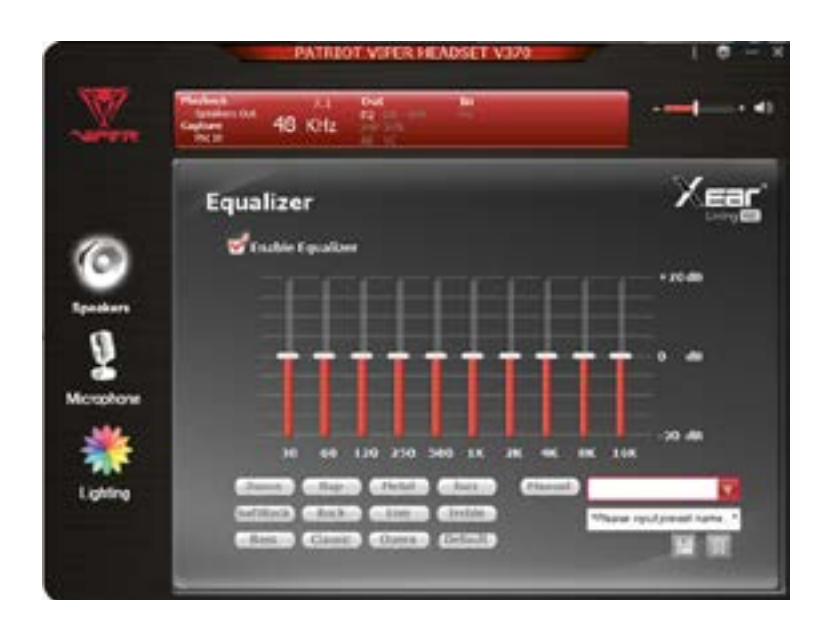

# Xear™ Audio Brilliant

Włącz Xear™ Audio Brilliant, by wzmocnić czystość jakości dźwięku.

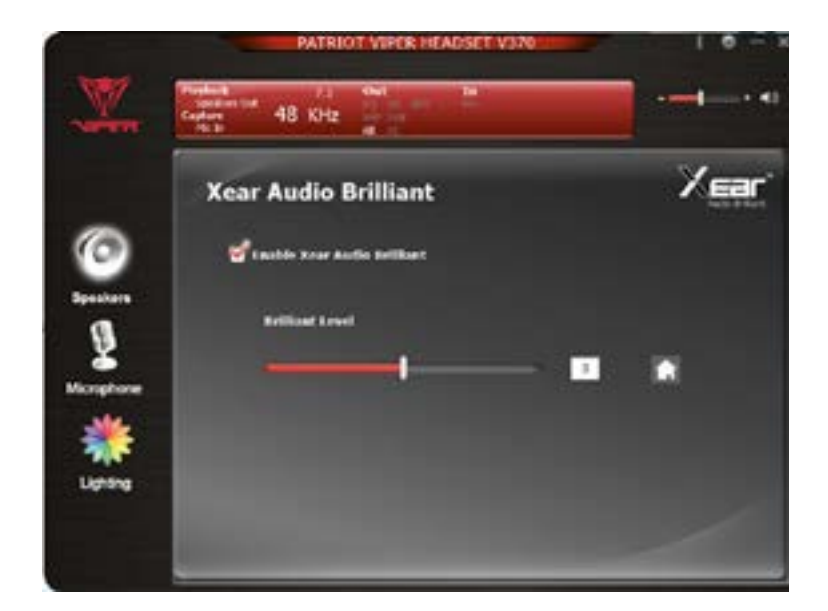

# Xear™ Dynamic Bass

Włącz Xear™ Dynamic Bass, by ustawić poziom basów i częstotliwość graniczną.

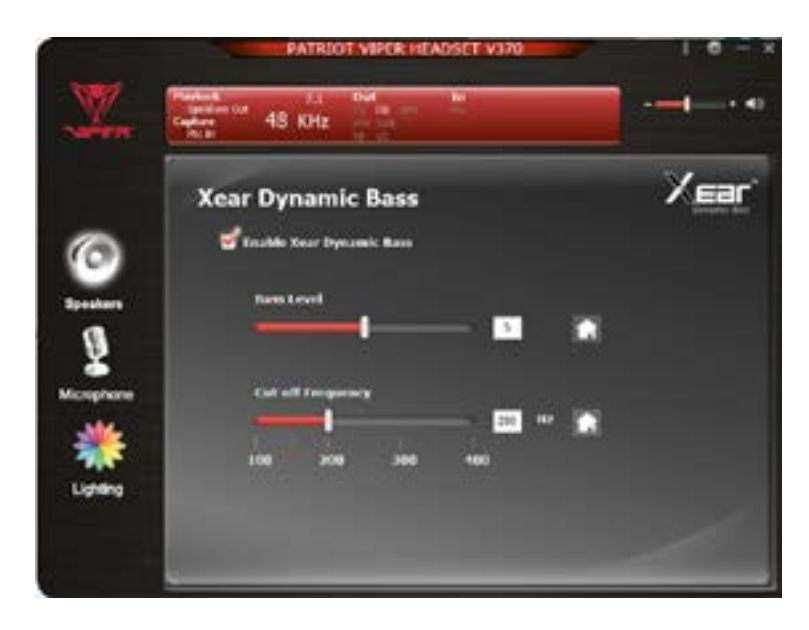

## Xear™ Smart Volume

Włącz Xear™ Smart Volume, by ustawić poziom głośności. Wybierz między trybami muzyki i głosu.

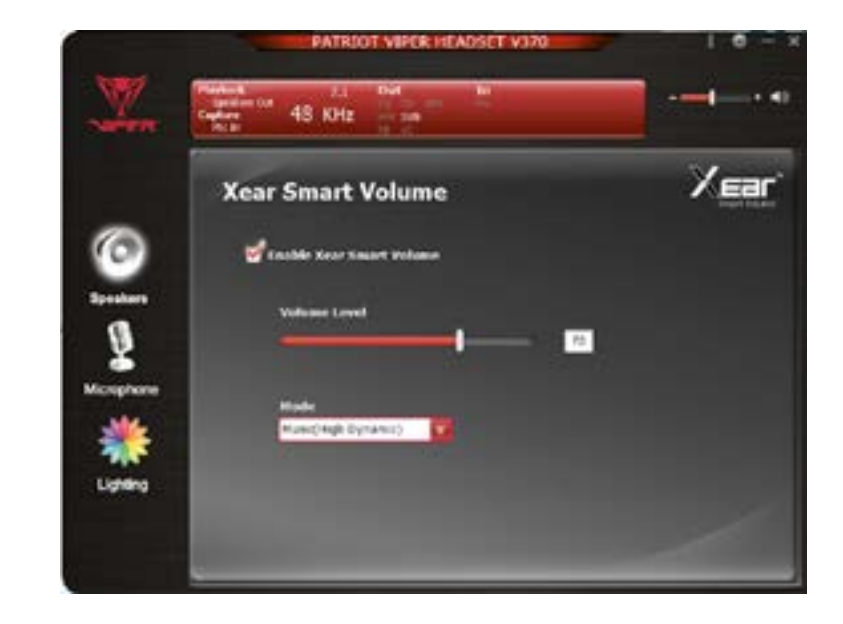

### Xear™ Surround Max

Po włączeniu efekt ten zamieni wysokość dźwięku przestrzennego.

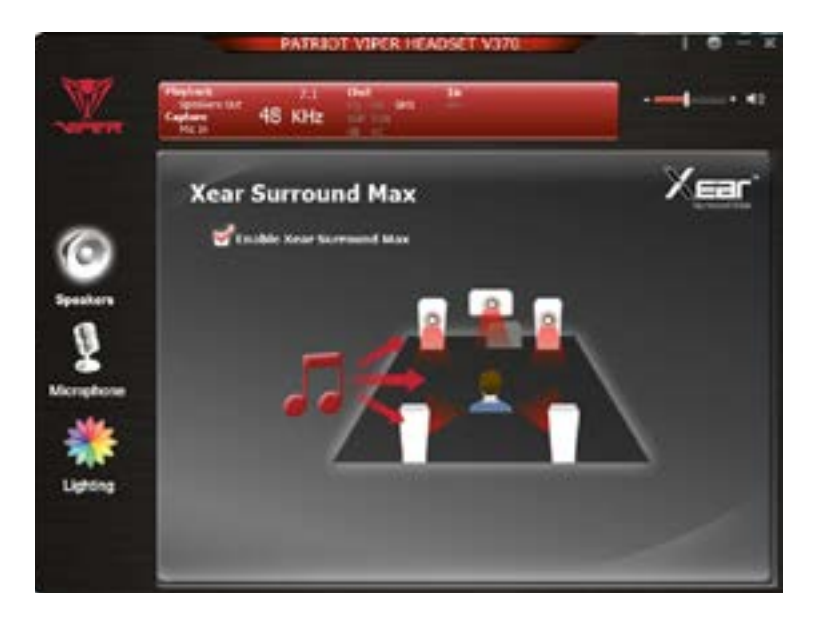

Ustawienia mikrofonu

Regulacja głośności

Ustaw i monitoruj poziom wejścia mikrofonu i czułości.

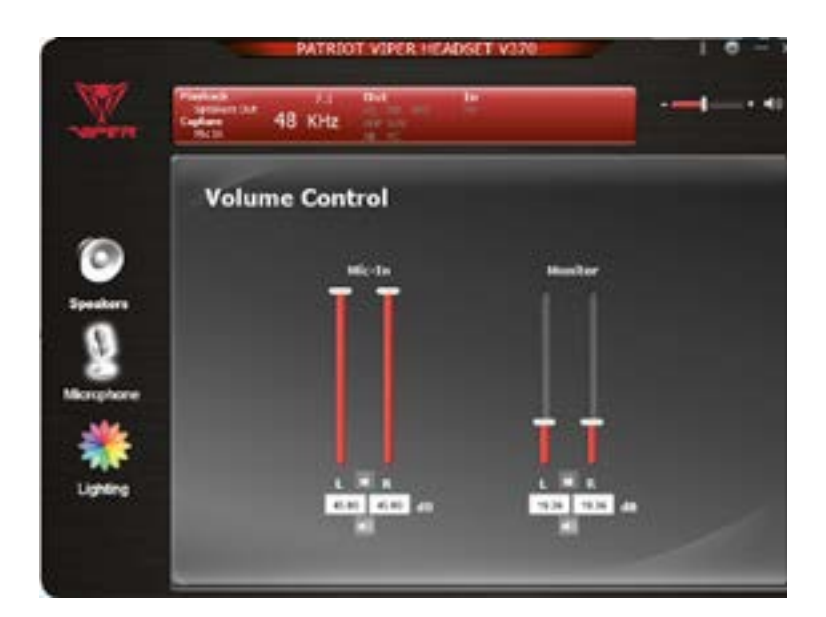

Częstotliwość próbkowania

Wybierz preferowaną częstotliwość próbkowania: 44,1 KHz – jakość CD 48 KHz – jakość DVD

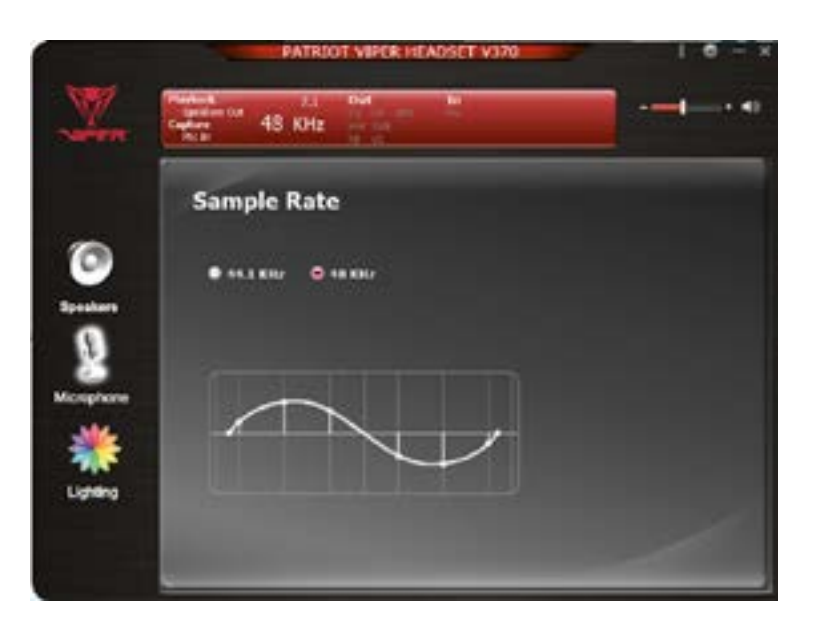

### Xear™ Magic Voice

Włącz Xear™ Magic Voice, aby zmienić swój głos tak, by przypominał ulubione zwierzę, mężczyznę lub kobietę.

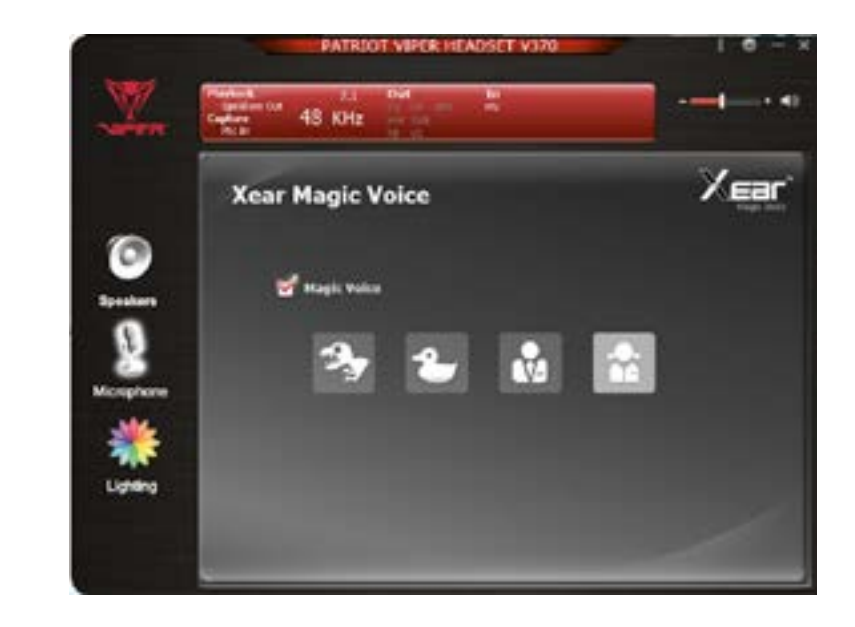

### Podświetlenie LED

### LED i kolor

Włącz podświetlenie i ustaw kolory LED zestawu aż do 16,8 milionów kolorów. Wybierz wzory podświetlenia i prędkość efektów świetlnych.

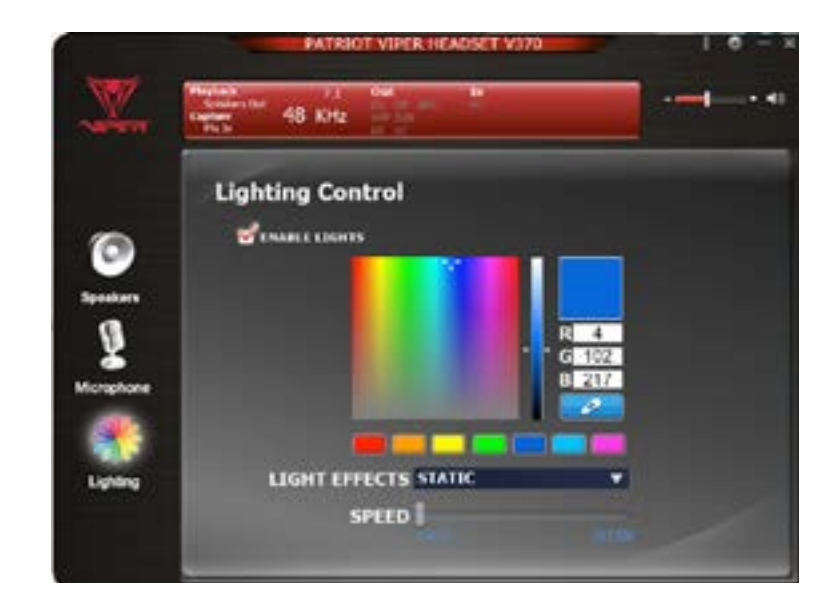

### Ustawienia ogólne

Zmiana różnych ustawień, jak:

- Status ikony na tacce systemowej.
- Przezroczystość oprogramowania w tle.
- Włączanie/wyłączanie wyskakujących okien wiadomości.

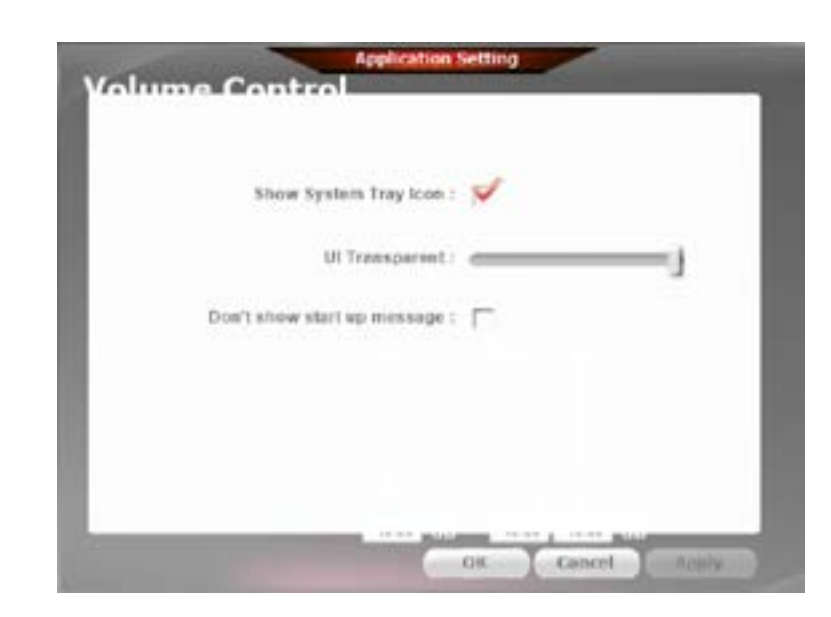

### FCC oraz informacje prawne:

Niniejszy sprzęt został przetestowany i ustalono, że jest zgodny z ograniczeniami Klasy B urządzeń cyfrowych zgodnie z punktem 15 przepisów FCC. Ograniczenia te są zaprojektowane tak, by zapewniać rozsądną ochronę przed szkodliwymi zakłóceniami w instalacji mieszkaniowej. Niniejszy sprzęt generuje, wykorzystuje i może wydzielać energię częstotliwości radiowej jeśli nie jest zainstalowany i eksploatowany zgodnie z instrukcjami. Może on powodować szkodliwe zakłócenia komunikacji radiowej.

Jednakże brak jest gwarancji, że zakłócenia nie pojawią się w konkretnej instalacji. Jeśli niniejszy sprzęt powoduje szkodliwe zakłócenia odbioru radiowego lub telewizyjnego, co może być określone poprzez włączenie i wyłączenie sprzętu, to użytkownik powinien spróbować skorygować zakłócenia w jeden (lub więcej) z poniższych sposobów:

- Zmienić kierunek lub miejsce położenia anteny odbiorczej.
- Zwiększyć odległość między sprzętem a odbiornikiem.
- Podłączyć sprzęt do gniazdka na obwodzie innym niż to, do którego podłączony jest odbiornik.
- Skontaktować się ze sprzedawcą lub doświadczonym technikiem radio-telewizyjnym w celu otrzymania pomocy.

#### UWAGA FCC:

Niniejsze urządzenie jest zgodne z punktem 15 przepisów FCC. Działanie podlega dwóm poniższym warunkom: 1. Niniejsze urządzenie nie może powodować szkodliwych interferencji oraz 2. Niniejsze urządzenie musi przyjąć wszelkie odbierane interferencje włącznie z interferencjami powodującymi niepożądane działanie.

#### OSTRZEŻENIE FCC:

- Wszelkie zmiany lub modyfikacje, które nie zostały wyraźnie zatwierdzone przez strony odpowiedzialne za zgodność, mogą unieważnić upoważnienie użytkownika do korzystania z tego sprzętu.
- Niniejsze urządzenia i jego antena (anteny) nie mogą znajdować się ani pracować wraz z innymi antenami i nadajnikami.

### Wskazówki bezpieczeństwa:

W celu osiągnięcia maksymalnego poziomu bezpieczeństwa podczas korzystania z zestawu Viper V360 zalecamy stosowanie się do poniższych wskazówek:

- 1. Ustaw poziom głośności na najniższy, zanim założysz słuchawki. Gdy słuchawki są założone, powoli ustaw poziom głośności na pożądany.
- 2. Podczas korzystania zachowaj możliwie najniższy poziom głośności. Jeśli konieczne jest zwiększenie poziomu głośności, wprowadzaj zmiany powoli.
- 3. Dzwonienie w uszach może oznaczać, że poziom głośności jest zbyt wysoki. Jeśli doświadczasz dzwonienia w uszach lub niewygodę, natychmiast przestań używać słuchawek.
- 4. Jeśli masz problemy z prawidłowym korzystaniem z urządzenia, a rozwiązywanie problemów nie działa, odłącz urządzenie i przejdź na stronę www.patriotmemory.com w celu otrzymania wsparcia technicznego. Nigdy nie próbuj serwisować ani naprawiać urządzenia samodzielnie.
- 5. Nie rozkładaj urządzenia (unieważni to gwarancję) i nie próbuj używać go w przypadku nieprawidłowych obciążeń.
- 6. Przechowuj z dala od płynów, wilgoci i mokrych miejsc. Urządzenie powinno działać wyłącznie w konkretnym zakresie temperatur od 0°C (32°F) do 40°C (104°F). Jeśli temperatura wykroczy poza ten zakres, odłącz i wyłącz urządzenie, by temperatura obniżyła się do optymalnego poziomu.

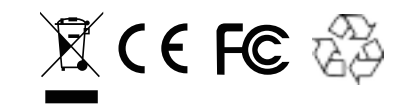

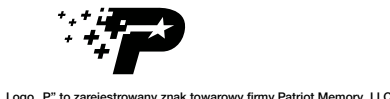

Wszelkie prawa zastrzeżone. Patriot Memory oraz logo Patriot Memory są zarejestrowanymi znakami towarowymi firmy Patriot Memory.

Wszelkie inne znaki towarowe należą od ich właścicieli. Patriot nie bierze odpowiedzialności za żadne błędy znajdujące się w niniejszej instrukcji. Producent nie jest odpowiedzialny za żadne uszkodzenia dokonane przez użytkownika lub podmioty trzecie w wyniku prawidłowego lub nieprawidłowego korzystania z produktu. Informacje tutaj zawarte podlegają zmianom bez uprzedzenia.

www.patriotmemory.com